## **APP INSTRUCTIONS** Setting Up Reminders

# RyLocal

#### **1**

Once you log into the app, select "Remind Me to Take My Medications"

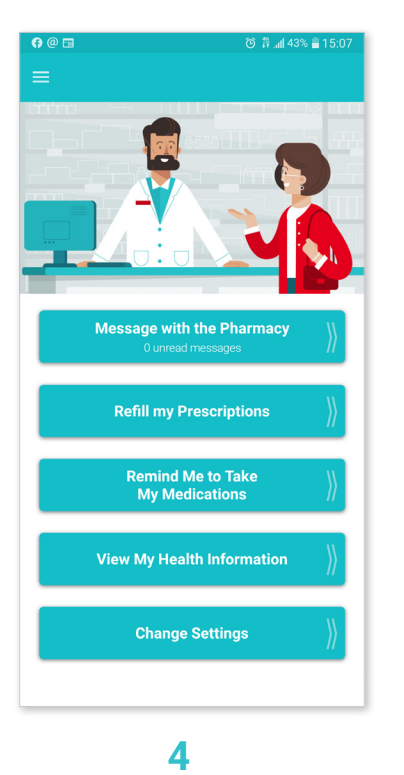

**ID** 

Select the medication you wish to create a reminder for and touch "Continue"

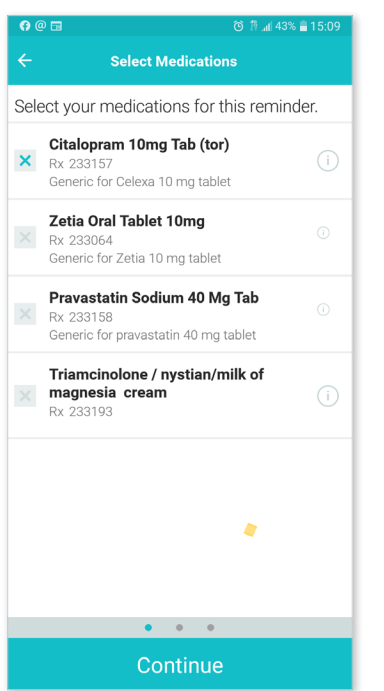

#### **2**

Select "Create New Reminder" Select the person for whom

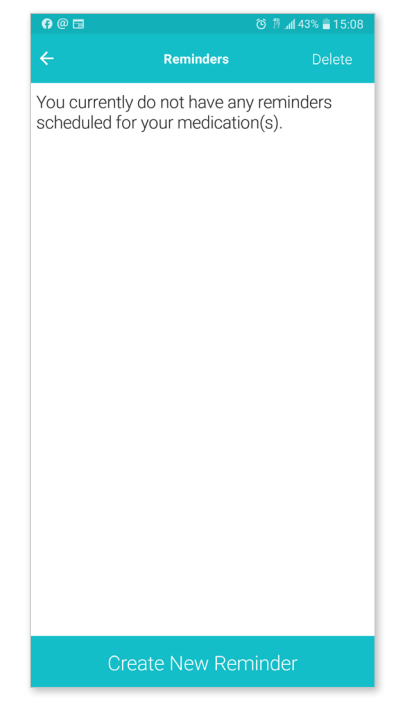

m a

#### **5**

Use the tabs at the top to select the frequency of your reminder and touch "Continue"

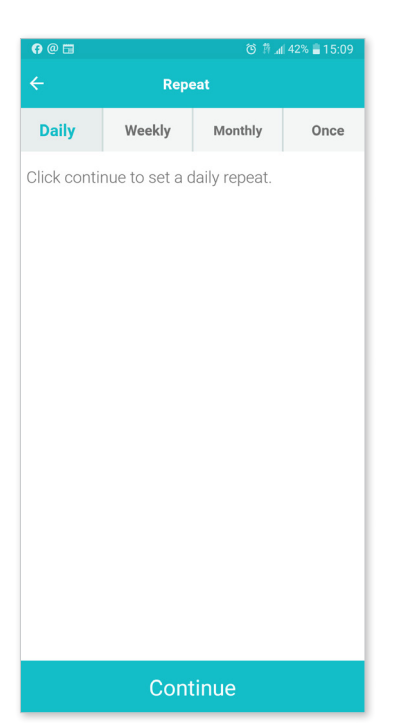

### **3**

you're creating a reminder

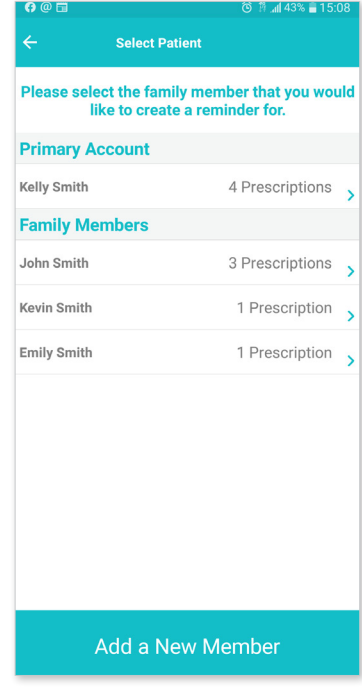

#### **6**

Set up the reminder time and touch "Save Reminder"

**TIP:** Set up additional times if needed

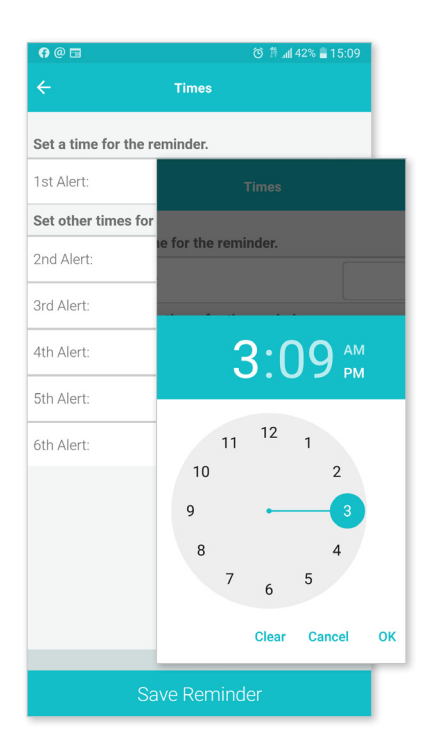